# Autodesk Inventor 2015 **Parametric Modeling with**

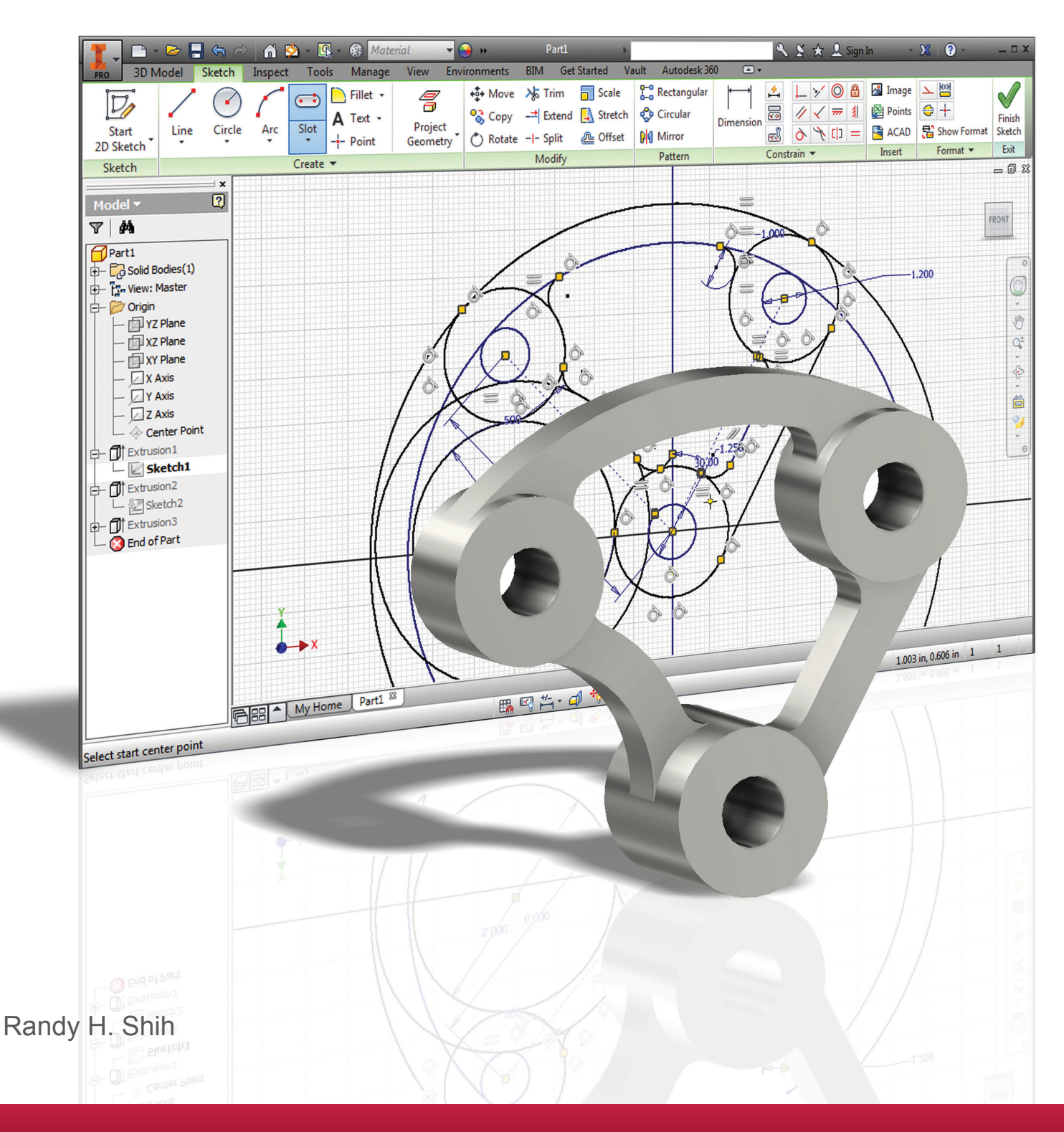

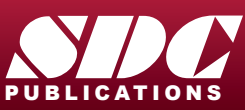

**Better Textbooks. Lower Prices.**<br>WWW.SDCpublications.com

## Visit the following websites to learn more about this book:

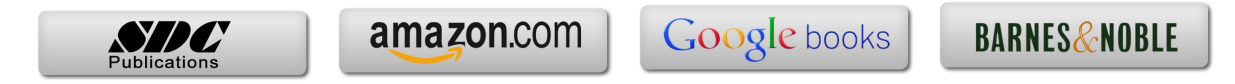

## **Table of Contents**

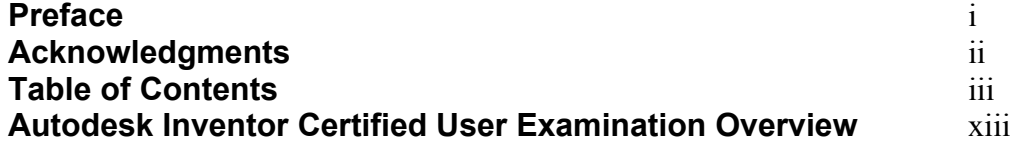

#### **Chapter 1 Getting Started**

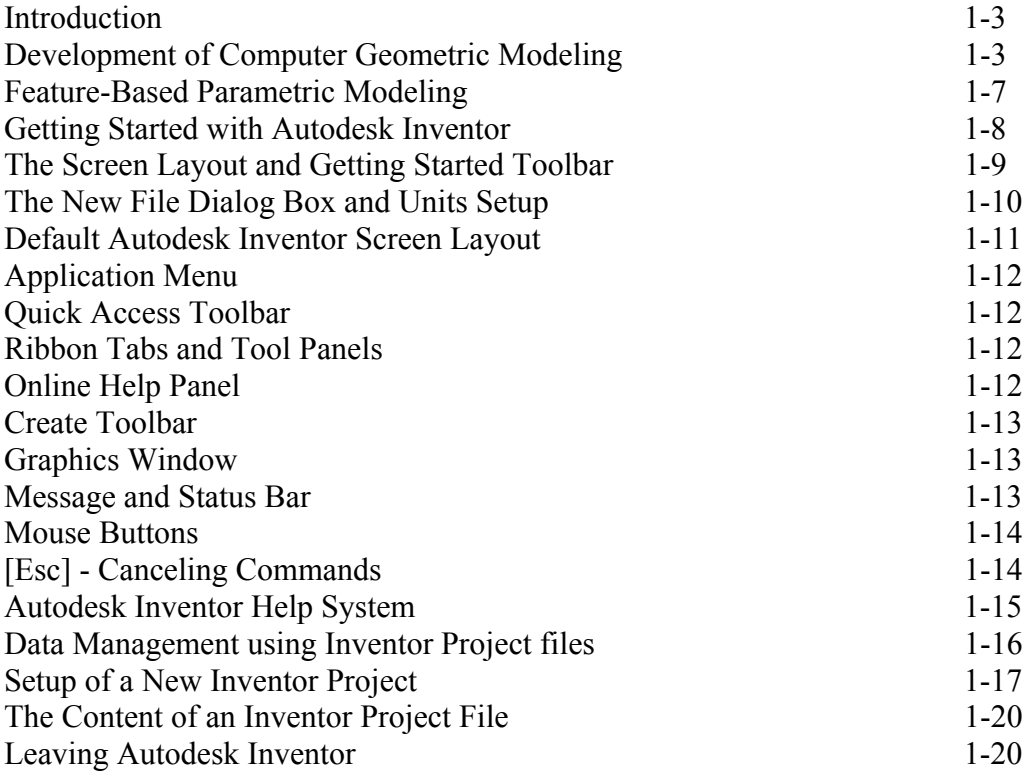

#### **Chapter 2 Parametric Modeling Fundamentals**

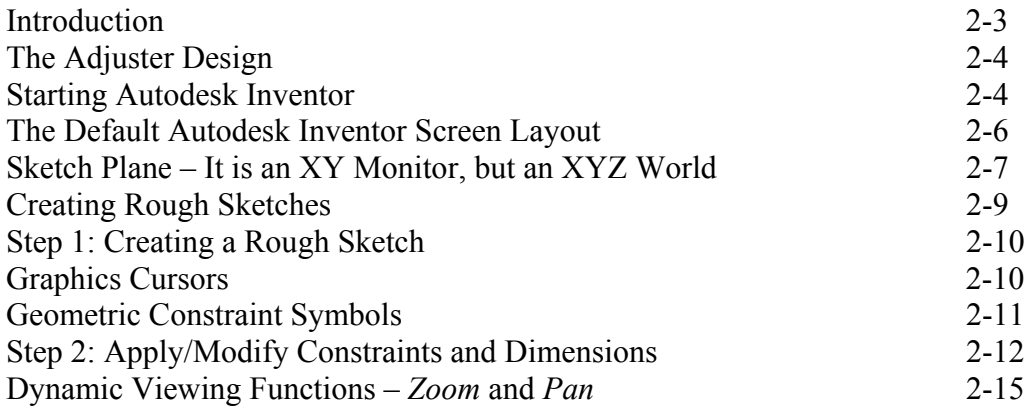

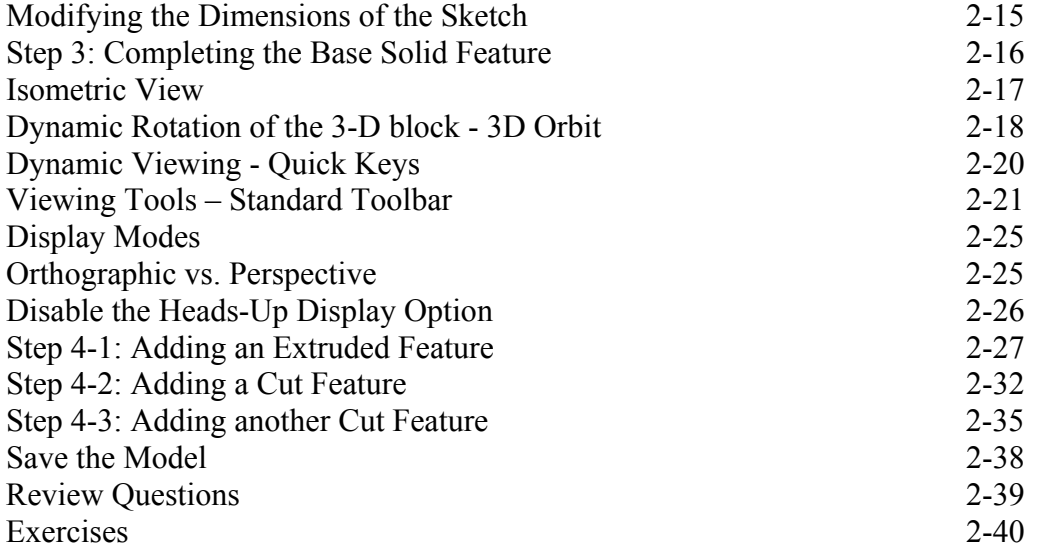

#### **Chapter 3 Constructive Solid Geometry Concepts**

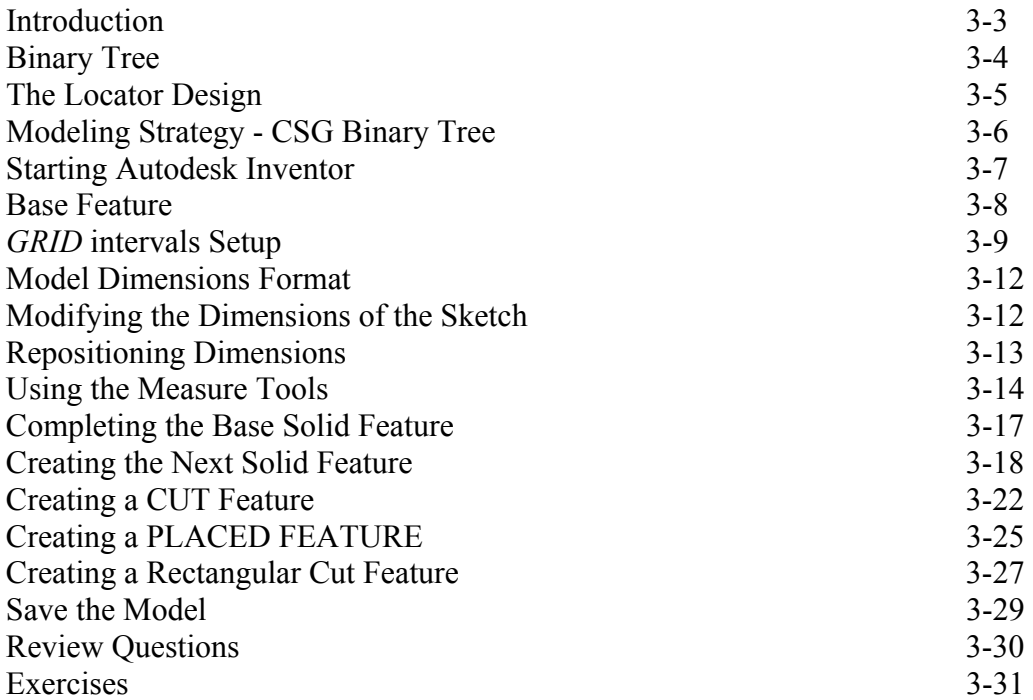

#### **Chapter 4 Model History Tree**

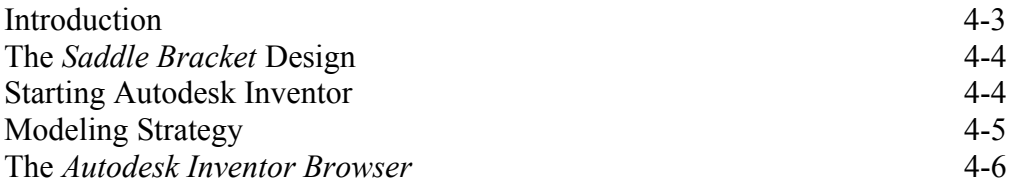

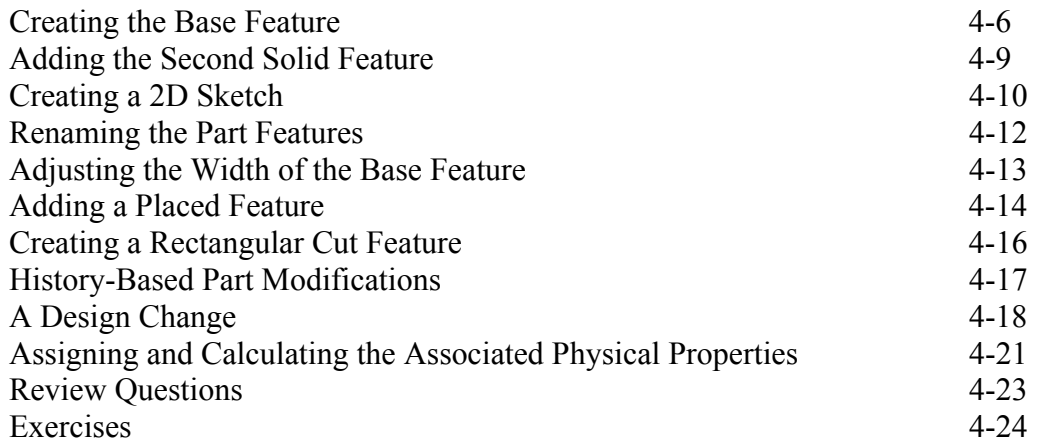

#### **Chapter 5 Parametric Constraints Fundamentals**

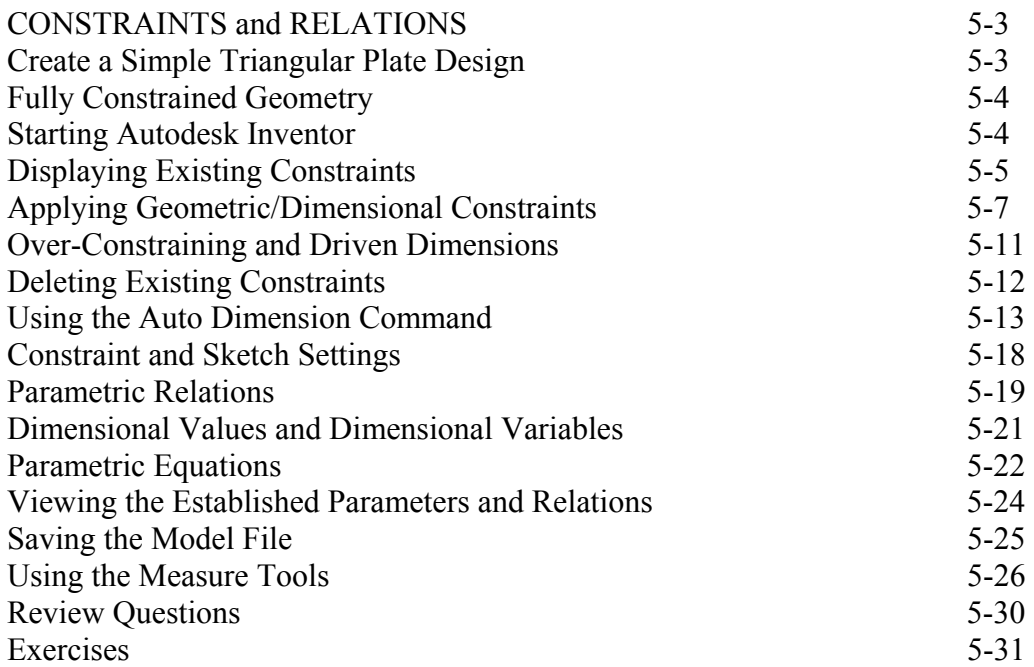

#### **Chapter 6 Geometric Construction Tools**

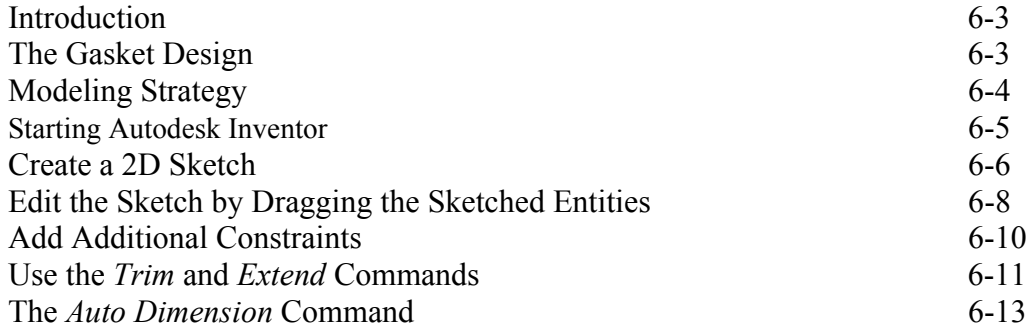

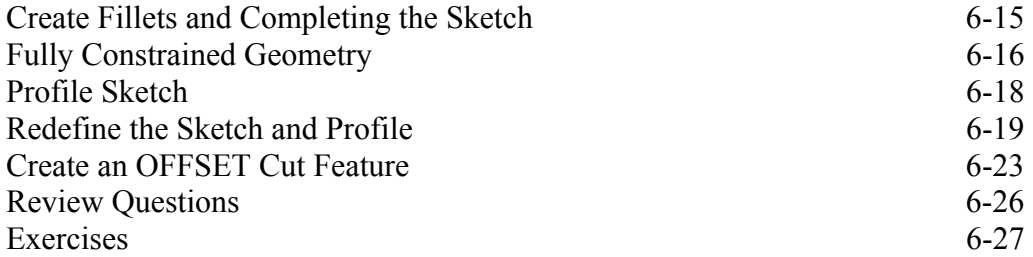

#### **Chapter 7 Parent/Child Relationships and the BORN Technique**

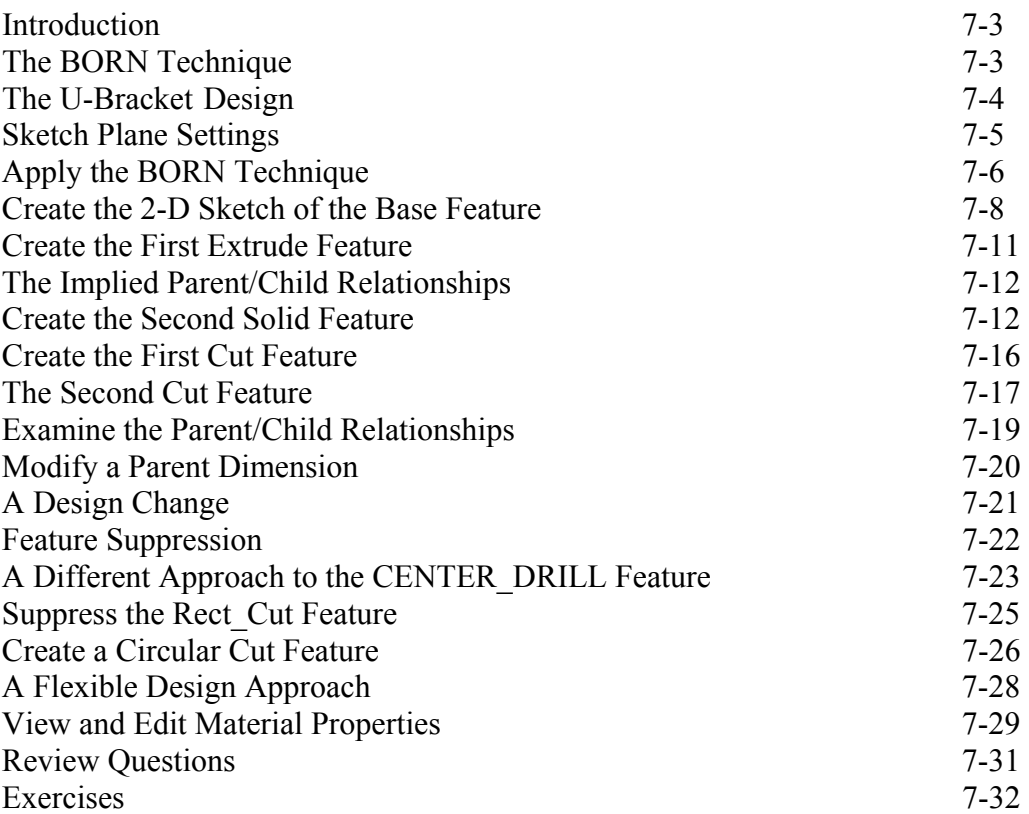

#### **Chapter 8 Part Drawings and Associative Functionality**

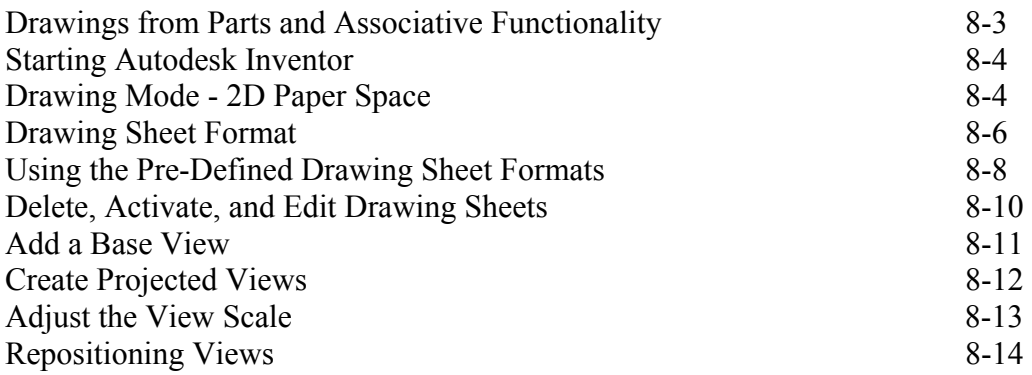

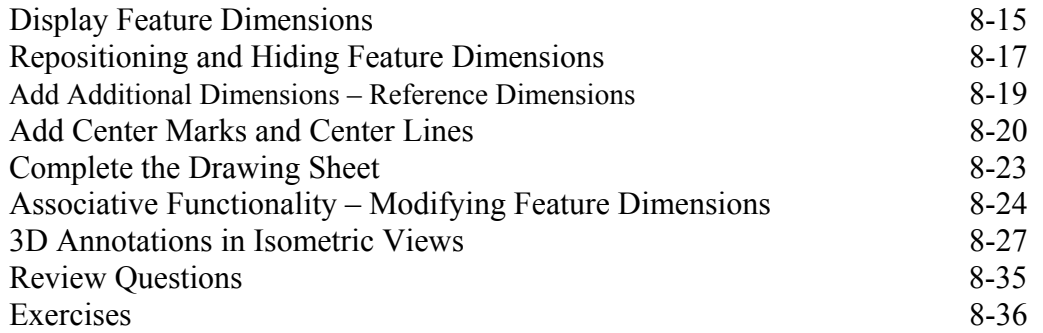

#### **Chapter 9 Datum Features and Auxiliary Views**

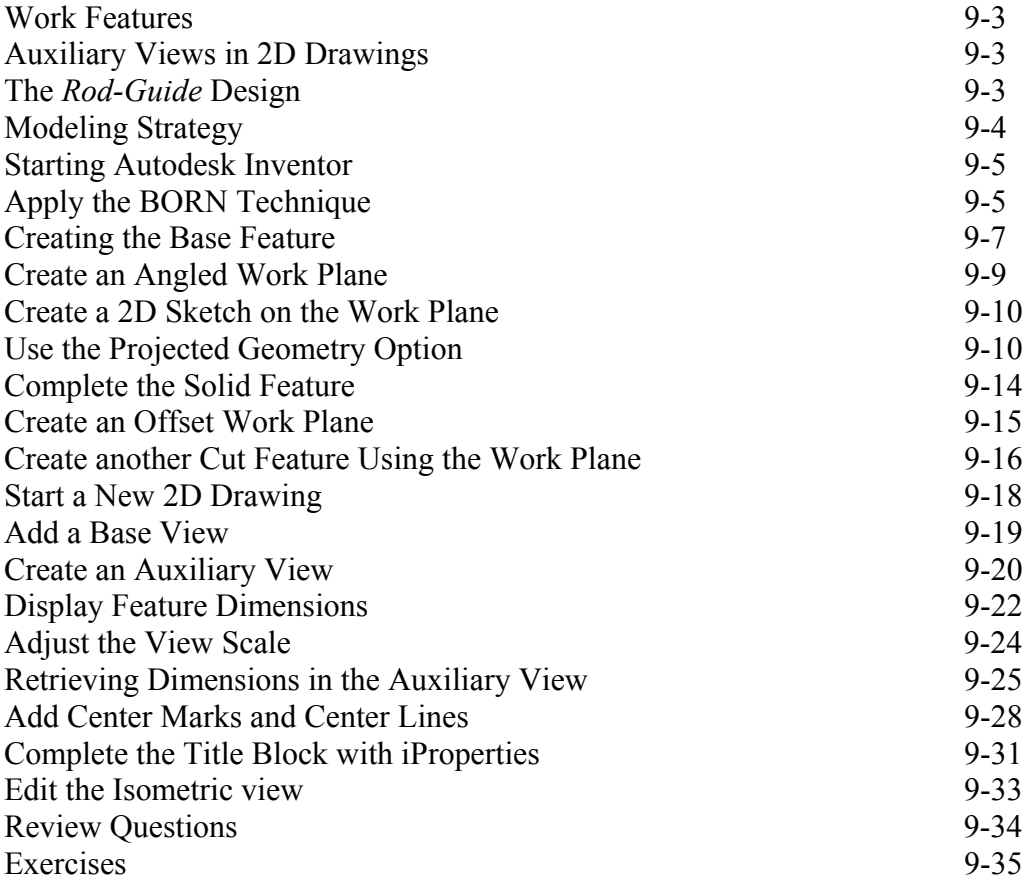

#### **Chapter 10 Symmetrical Features in Designs**

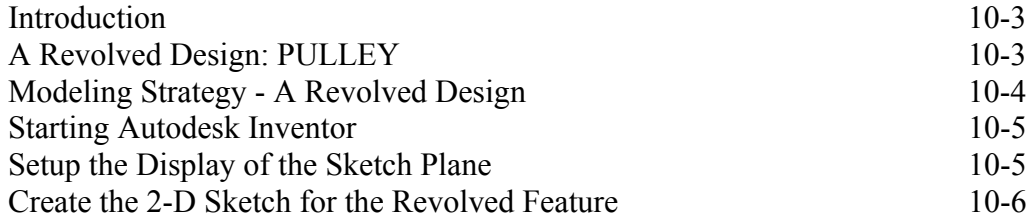

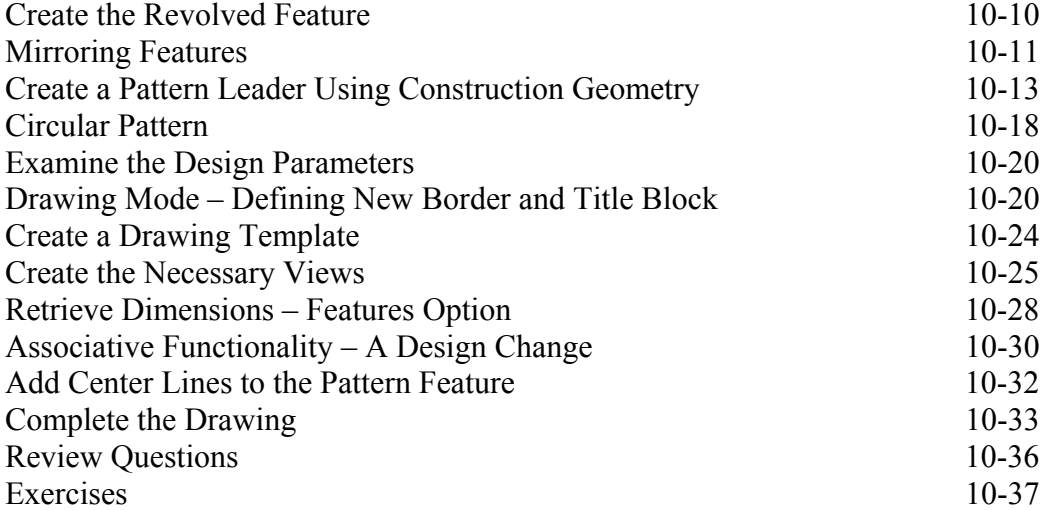

#### **Chapter 11 Advanced 3D Construction Tools**

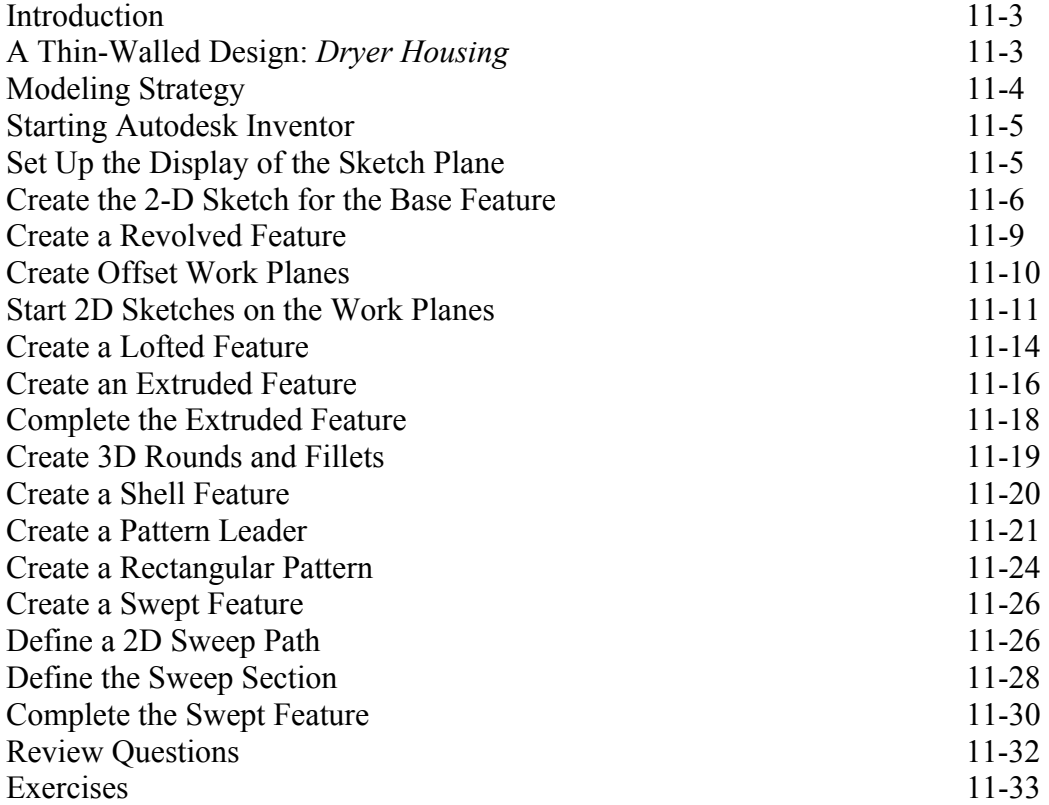

#### **Chapter 12 Sheet Metal Designs**

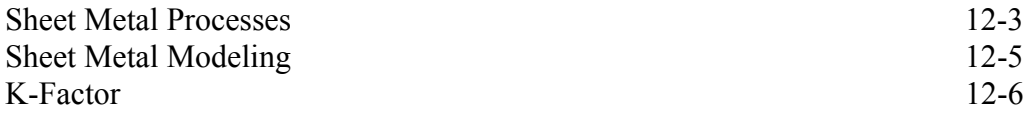

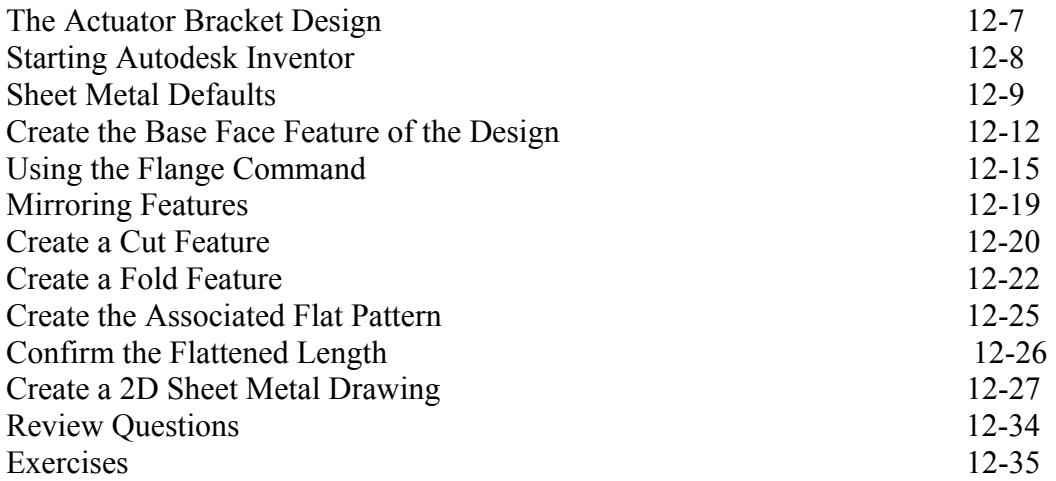

#### **Chapter 13 Assembly Modeling - Putting It All Together**

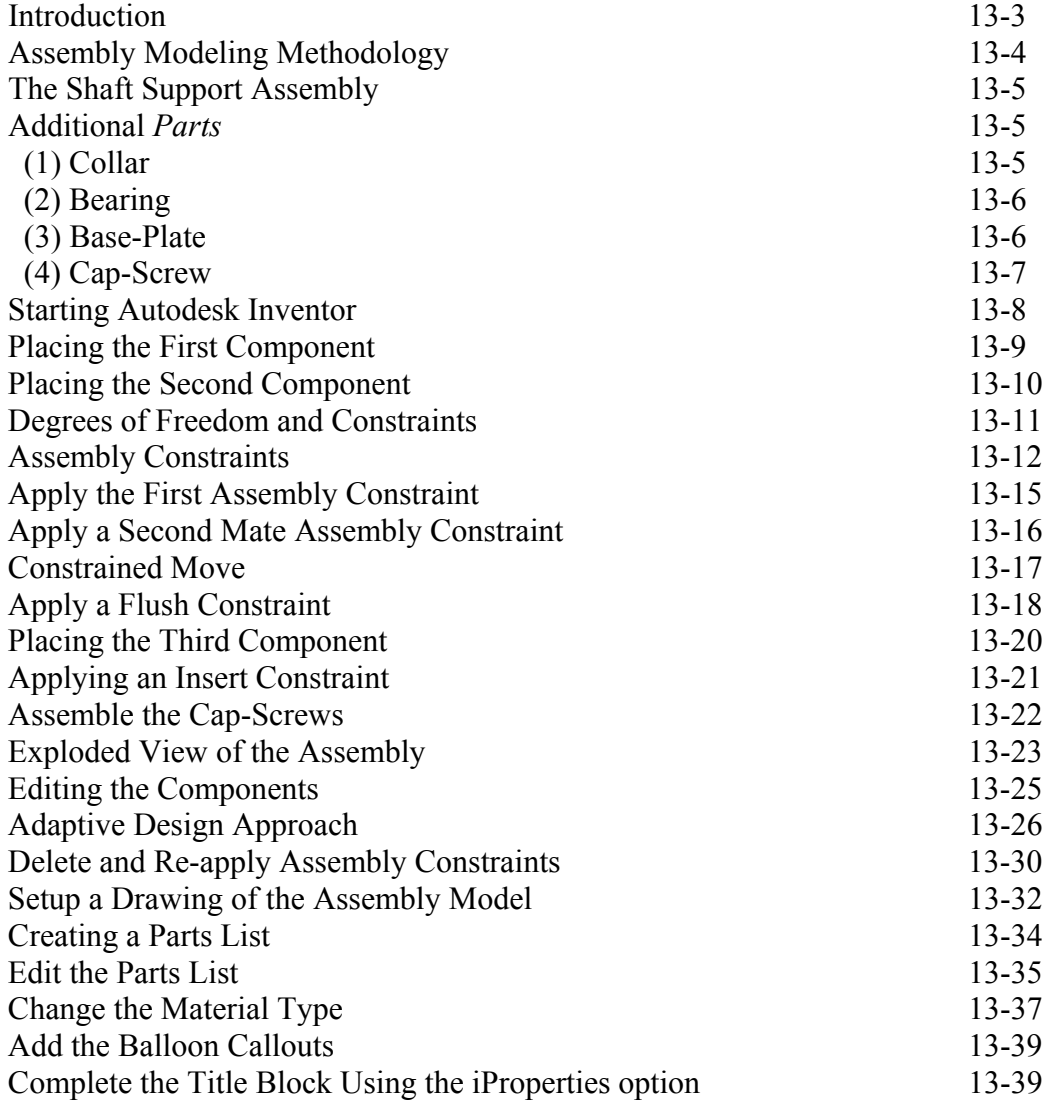

![](_page_9_Picture_126.jpeg)

#### **Chapter 14 Content Center and Basic Motion Analysis**

![](_page_9_Picture_127.jpeg)

#### **Chapter 15 2D Design Reuse, Collision and Contact**

![](_page_9_Picture_128.jpeg)

![](_page_10_Picture_203.jpeg)

#### **Chapter 16 Introduction to Stress Analysis**

![](_page_10_Picture_204.jpeg)

## **Appendix**

**Index** 

## **Notes:**

#### **Autodesk Inventor Certified User Examination Overview**

The Autodesk Inventor Certified User examination is a performance-based exam. The examination is comprised of approximately 30 questions to be completed in two hours. The test items will require you to use the Autodesk Inventor software to perform specific tasks and then answer questions about the tasks.

Performance-based testing is defined as *Testing by Doing*. This means you actually perform the given task then answer the questions regarding the task. Performance-based testing is widely accepted as a better way of insuring the users have the skills needed, rather than just recalling information.

The Autodesk Inventor Certified User examination is designed to test specific performance tasks in the following 9 sections:

#### **Section 1: User Interface**

Objectives: Primary Environments, UI Navigation/Interaction, Graphics Window Display, Navigation Control.

![](_page_12_Picture_129.jpeg)

#### **Section 2: File Management**

Objectives: Project Files.

![](_page_12_Picture_130.jpeg)

#### **Section 3: Sketches**

Objectives: Creating 2D Sketches, Draw Tools, Sketch Constraints, Pattern Sketches, Modify Sketches, Format Sketches, Sketch Doctor, Shared Sketches, Sketch Parameters.

![](_page_13_Picture_153.jpeg)

![](_page_14_Picture_19.jpeg)

### **Section 4: Parts**

Objectives: Creating parts, Work Features, Pattern Features, Part Properties.

![](_page_14_Picture_20.jpeg)

XV

![](_page_15_Picture_141.jpeg)

#### **Section 5: Assemblies**

Objectives: Creating Assemblies, Viewing Assemblies, Animation Assemblies, Adaptive Features, Parts, and Subassemblies.

![](_page_15_Picture_142.jpeg)

![](_page_16_Picture_145.jpeg)

#### **Section 6: Presentations**

Objectives: Creating Presentations.

Refer to the Autodesk Inventor Help system on this topic.

#### **Section 7: Drawings**

Objectives: Crete drawings.

![](_page_16_Picture_146.jpeg)

![](_page_17_Picture_11.jpeg)

#### **Section 8: Sheet Metal**

Objectives: Creating Sheet Metal Parts, Modify Sheet Metal Parts, Flat Pattern.

![](_page_18_Picture_141.jpeg)

#### **Section 9: Visualization**

Objectives: Create Rendered Images, Animate an Assembly.

![](_page_18_Picture_142.jpeg)

 $\triangleright$  Every effort has been made to cover the exam objectives included in the Autodesk Inventor Certified User Examination. However, the format and topics covered by the examination are constantly changing. Students planning to take the Certified User Examination are advised to visit the Autodesk website and obtain information regarding the format and details about the Autodesk Inventor Certified User Examination.